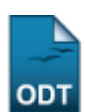

# **Listar/Remover Dados Acadêmicos**

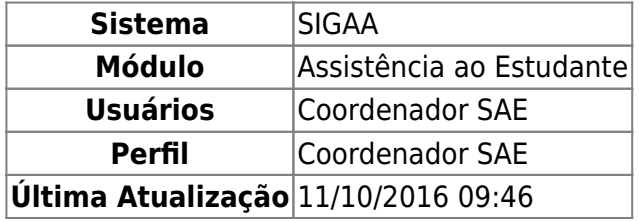

Esta funcionalidade permite que o usuário realize a visualização e/ou remoção da consolidação dos dados acadêmicos.

Para utilizar esta funcionalidade, acesse o SIGAA → Módulos → Assistência ao Estudante → Assistência ao Estudante → Dados Acadêmicos → Listar/Remover.

A seguinte página será apresentada permitindo que o usuário visualize a listagem da Consolidação dos Dados Acadêmicos:

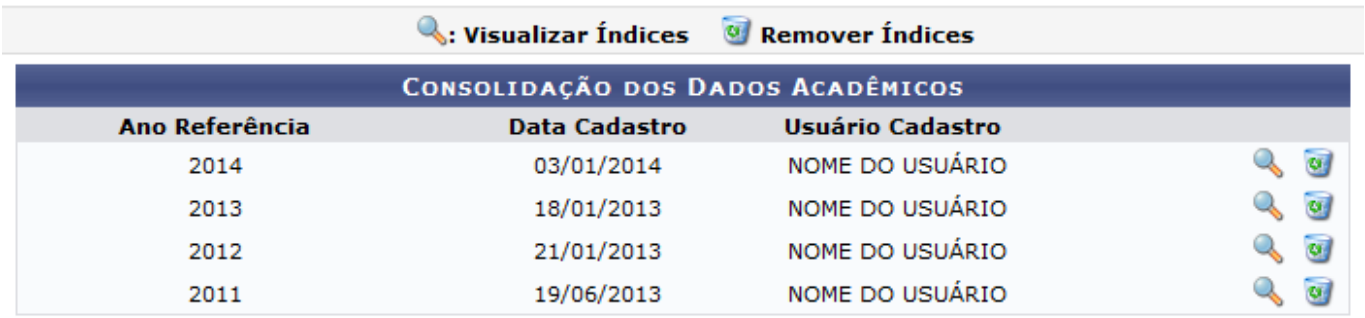

### Assistência ao Estudante

Para retornar para a página inicial do módulo, clique em **Assistência ao Estudante** Esta opção será válida sempre que for apresentada.

Clique no ícone que para realizar a visualização da consolidação dos dados acadêmicos detalhada. Exemplificaremos clicando no ícone referente à opção com Ano Referência 2014 e a seguinte página será gerada:

Last

update: 2016/10/11 09:46 suporte:manuais:sigaa:assistencia\_ao\_estudante:assistencia\_ao\_estudante:dados\_academicos:listar\_remover https://docs.info.ufrn.br/doku.php?id=suporte:manuais:sigaa:assistencia\_ao\_estudante:assistencia\_ao\_estudante:dados\_ac

### CONSOLIDAÇÃO DOS DADOS ACADÊMICOS

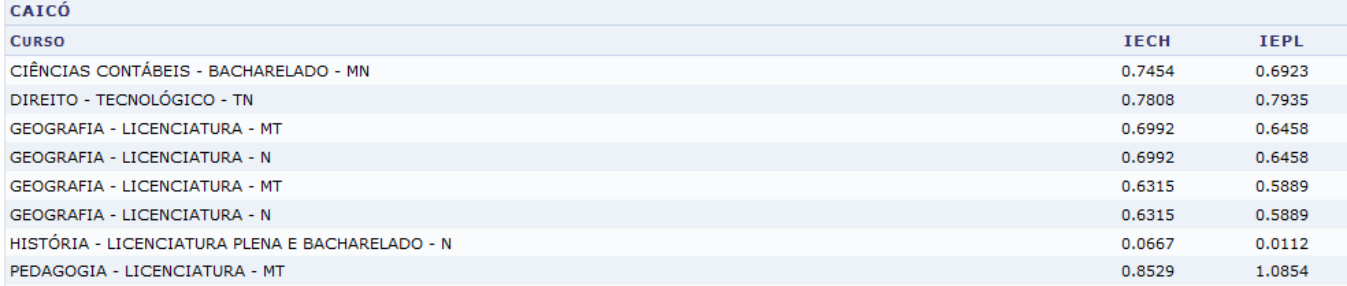

### **CURRAIS NOVOS**

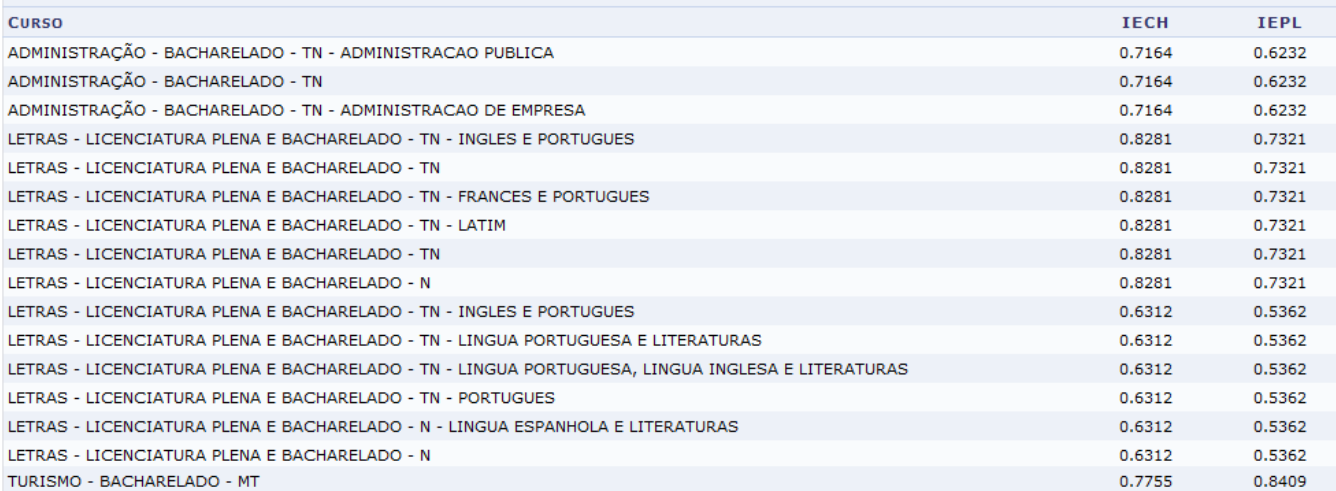

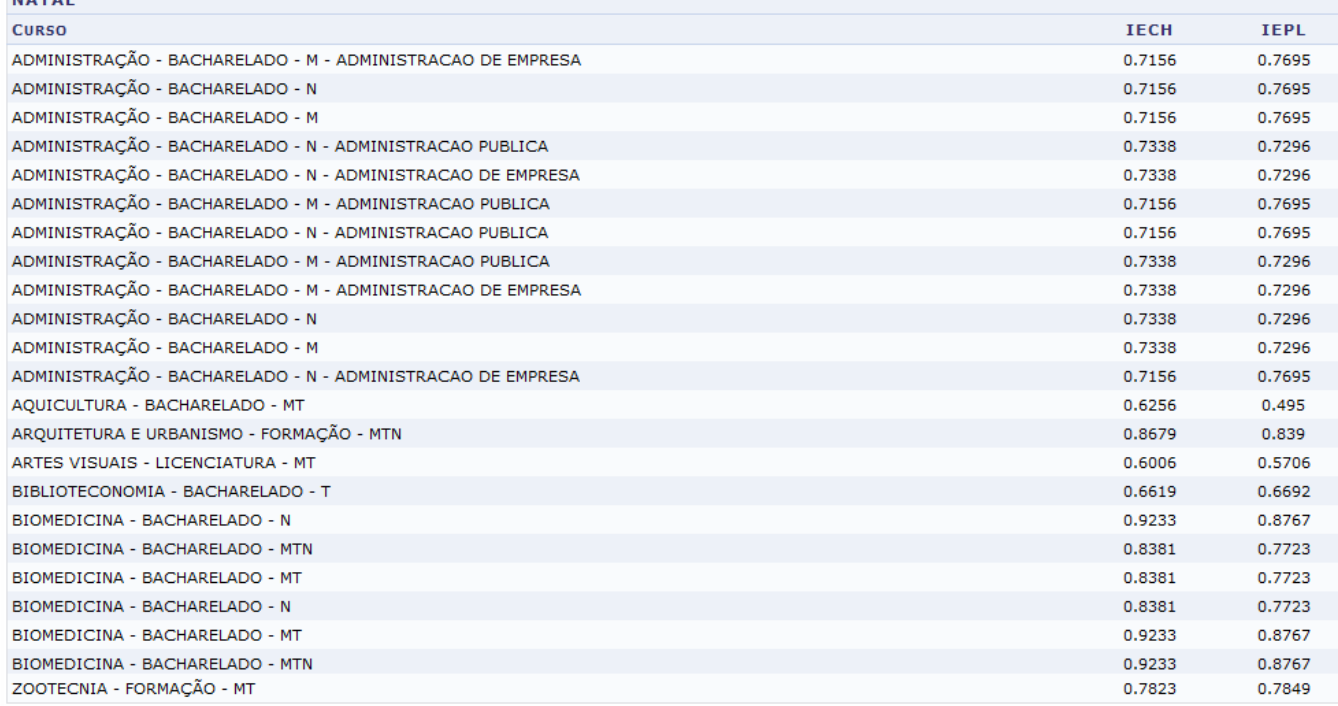

<< Voltar

Caso queira retornar à tela anteriormente gerada, clique em *Voltar*.

Retornandopara a página inicial da operação, clique no ícone o para realizar a remoção de um dos índices listados. A caixa de diálogo a seguir será apresentada solicitando a confirmação da ação:

### Confirma a remoção desta informação?

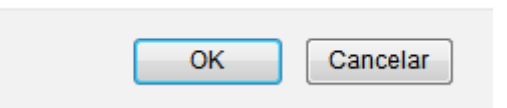

Clique em *OK* para confirmar a remoção e o sistema exibirá em seguida a mensagem de sucesso abaixo:

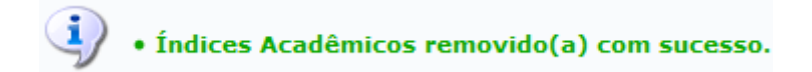

## **Bom Trabalho!**

## **Manuais Relacionados**

- [Consolidar Índices Acadêmicos dos Cursos](https://docs.info.ufrn.br/doku.php?id=suporte:manuais:sigaa:assistencia_ao_estudante:assistencia_ao_estudante:dados_academicos:consolidar_indices_academicos_dos_curso)
- [Relatório de Desempenho de Bolsistas](https://docs.info.ufrn.br/doku.php?id=suporte:manuais:sigaa:assistencia_ao_estudante:relatorios:relatorios:relatorio_de_desempenho_de_bolsistas)
- [Relatório de Discentes Prioritários que Solicitaram Bolsa Auxílio](https://docs.info.ufrn.br/doku.php?id=suporte:manuais:sigaa:assistencia_ao_estudante:relatorios:relatorios:relatorio_de_discentes_prioritarios_que_solicitaram_bolsa_auxilio)

# [<< Voltar - Manuais do SIGAA](https://docs.info.ufrn.br/doku.php?id=suporte:manuais:sigaa:assistencia_ao_estudante:lista)

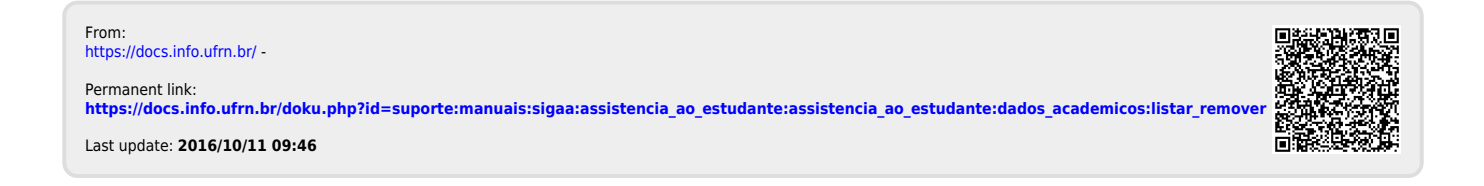